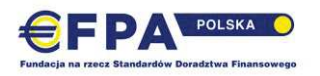

#### **REGULAMIN EGZAMINU EFPA ESG**

- 1. Termin egzaminu ustalany jest z wyprzedzeniem przez EFPA Polska, w powiązaniu z terminem zakończenia kursu przygotowującego do egzaminu. Wyznaczane są też terminy dla osób zdających eksternistycznie. Możliwe jest zdawanie egzaminu w innych terminach, które należy uzgodnić indywidualnie z EFPA Polska.
- 2. Warunkiem przystąpienia do egzaminu jest potwierdzenie uczestnictwa w ustalonym terminie egzaminu na minimum 1 miesiąc przed terminem ORAZ wniesienie opłaty egzaminacyjnej. Zmiana terminu przystąpienia do egzaminu jest możliwa tylko w uzasadnionych przypadkach, z ważnych przyczyn, zgłoszonych do EFPA Polska. Odpłatność za zmianę terminu wynosi 50,00 PLN plus VAT.
- 3. Egzamin odbywa się online, na platformie MSTeams i jest w formie:
- $\rightarrow$  Testu jednokrotnego wyboru: 30 pytań. Czas na rozwiązanie testu: 60 minut. Ocenie podlega wyłącznie formularz przesłany przez Zdającego w aplikacji MS Teams.
- 4. Za każdą prawidłową odpowiedź uzyskuje się 1 pkt. Nie stosuje się punktów ujemnych. Warunkiem zaliczenia egzaminu jest uzyskanie minimum 18 punktów.
- 4. Nad prawidłowością przebiegu egzaminu czuwa Komisja Egzaminacyjna, reprezentująca EFPA Polska.
- 5. Warunkiem przystąpienia do egzaminu jest potwierdzenie swojej tożsamości dokumentem ze zdjęciem (dowód osobisty, paszport), poprzez okazanie go do kamery internetowej (dane szczegółowe, tj. PESEL i nr dowodu pozostają zakryte).
- 6. Szczegółowe warunki przystąpienia do egzaminu oraz zasady prawidłowego uczestnictwa w egzaminie online zawarte są w Załączniku Nr 1 do niniejszego Regulaminu.
- 7. W trakcie egzaminu zdający mogą korzystać z własnego kalkulatora. Obowiązuje zakaz posiadania włączonego telefonu komórkowego.
- 8. Korzystanie z jakichkolwiek dodatkowych materiałów i pomocy szkoleniowych oraz konsultacje z innymi zdającymi jest zakazane. Naruszenie tej zasady może powodować usunięcie zdającego z egzaminu przez Komisję Egzaminacyjną. Decyzja ta oznacza ocenę negatywną z egzaminu w tym terminie.
- 9. Osoby, które nie zdały egzaminu w pierwszym terminie, mają prawo przystąpić do odpłatnego egzaminu poprawkowego, w wyznaczonym terminie. Prawo do zdawania egzaminu w drugim terminie mają też osoby, które z ważnych powodów nie mogły uczestniczyć w egzaminie w pierwszym terminie i udokumentowały to w EFPA Polska. Egzamin w drugim terminie jest odpłatny tak jak egzamin poprawkowy. Osoby te muszą z wyprzedzeniem poinformować o swojej nieobecności i udokumentować nieobecność zwolnieniem lekarskim lub w przypadkach losowych w inny uzgodniony z Fundacją sposób. Osoby, które bez wcześniejszej informacji i uzasadnienia nie podeszły do egzaminu w pierwszym terminie, tracą prawo zdawania egzaminu w drugim terminie, a opłata nie jest zwracana.
- 10. Osoby, które nie zdały egzaminu w żadnym z dwóch terminów, mogą zdawać go ponownie, wnosząc pełną opłatę za egzamin EFPA ESG.
- 11. Wynik egzaminu jest przesyłany na adres email zdającego w terminie nie dłuższym niż jeden miesiąc.
- 12. Zdającym przysługuje prawo odwołania się od oceny egzaminu do Komitetu Standardów EFPA Polska. Odwołanie od oceny należy złożyć nie później niż w ciągu 7 dni od ogłoszenia wyników egzaminu, w formie pisemnej, z uzasadnieniem. Komitetu Standardów EFPA Polska ma 14 dni na wydanie decyzji w sprawie odwołania.
	- 13. Odwołanie od wyniku jest płatne i wynosi 50,00 PLN plus VAT. W przypadku decyzji o uwzględnieniu odwołania, opłata jest zwracana.

Załącznik Nr 1: Zasady przeprowadzania egzaminów EFPA Polska ONLINE, przy użyciu aplikacji MS Teams

Zarząd EFPA Polska 30 stycznia 2023

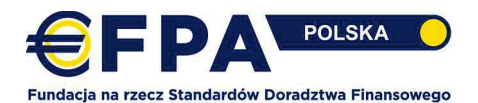

# ZASADY PRZEPROWADZANIA EGZAMINÓW EFPA POLSKA ONLINE,

# PRZY UŻYCIU APLIKACJI MS TEAMS

Niniejszy dokument jest integralną częścią Regulaminu Egzaminu EFPA dla edycji ONLINE

- 1. Udział w egzaminie wymaga od Zdającego:
	- ► zainstalowania aplikacji MS Teams na swoim komputerze (nie można korzystać z aplikacji w przeglądarce). Aby pobrać aplikację, po wejściu na stronę https://www.microsoft.com/plpl/microsoft-365/microsoft-teams/download-app należy wybrać: "Pobierz aplikację Teams";
	- > dysponowania laptopem lub komputerem stacjonarnym o minimalnych parametrach:
		- Windows/Linux  $\cap$ 
			- Procesor: Minimum 2-rdzeniowy 2 GHz lub szybszy  $\blacksquare$
			- $\blacksquare$ Pamieć RAM: Minimum 4GB
			- Dysk twardy: 3GB dostępnego wolnego miejsca  $\blacksquare$
			- $\mathbf{r}$ Ekran: rozdzielczość minimum 1024 x 768
			- $\blacksquare$ Karta graficzna: minimum 128MB pamieci
			- $\blacksquare$ System operacyjny: Windows 8.1 lub nowszy, Linux
		- **MAC**  $\Omega$ 
			- Procesor: minimum 2-rdzeniowy  $\blacksquare$
			- $\blacksquare$ Pamięć RAM: Minimum 4GB
			- Dysk twardy: 1.5GB dostepnego wolnego miejsca  $\mathbf{r}$
			- Ekran: rozdzielczość minimum 1280 x 800  $\blacksquare$
			- $\blacksquare$ System operacyjny: Mac OS X 10.11 El Capitan lub nowszy;
	- $\triangleright$  dysponowania działającą kamerą i mikrofonem (wbudowane w laptop lub zewnętrzne);
	- ► stabilnego łącza internetowego. Zalecana szybkość połączenia internetowego: pobieranie 8mbit lub wiecei, wysyłanie 2mbit lub wiecei. Otwarte porty: UDP:3478, 3479, 3480, 3481; TCP:443.80:
	- $\triangleright$  oświadczenia o zapoznaniu się z funkcjonalnością aplikacji egzaminacyjnej;
	- ▶ wyrażenia zgody na nagrywanie własnego wizerunku podczas egzaminu i przetwarzania nagrania do zakończenia postępowania certyfikacyjnego;
	- ▶ podpisania zobowiązania o samodzielnej pracy w trakcie egzaminu i niekorzystania z jakichkolwiek zewnętrznych pomocy i zasobów.
- 2. Każdy Zdający otrzymuje indywidualne zaproszenie oraz login i hasło do aplikacji MS Teams, w której realizowany bedzie egzamin. Dostep jest aktywny wyłącznie na czas egzaminu. W wersji próbnej dostęp jest także otwarty przed egzaminem dla przećwiczenia zasad korzystania z aplikacji (patrz: punkt 3).
- 3. Na tydzień przed egzaminem Zdający ma możliwość samodzielnego sprawdzenia funkcjonalności aplikacji z wykorzystaniem krótkiego minitestu (wersja testowa zostanie zamknięta na jeden dzień przed wyznaczoną datą egzaminu).
- 4. W dniu egzaminu, na min. 30 minut przed rozpoczęciem egzaminu, Zdający jest zobowiązany do dołączenia do "spotkania" w aplikacji MS Teams, wykorzystując indywidualny login i hasło

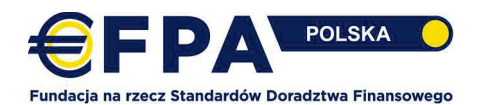

do logowania. Egzamin rozpoczyna się w momencie zakończenia rejestracji. Przeprowadzany jest zgodnie z harmonogramem, który uczestnicy otrzymują na 14 dni przed egzaminem.

- 5. Dołączenie do spotkania (rejestracja) odbywa się w kilku etapach:
	- etap 1. Zdający loguje się do aplikacji MS Teams i za pomocą Kalendarza dołącza do spotkania (REJESTRACJA), wchodząc do tzw. "poczekalni".
	- etap 2. Zdający oczekuje w tzw. "poczekalni" na wpuszczenie przez Egzaminatora
	- etap 3. Egzaminator wpuszcza Zdającego
	- etap 4. Zdający okazuje dokument tożsamości do kamery oraz otoczenie, w którym pisze egzamin
	- etap 5. Egzaminator potwierdza formalną rejestrację Zdającego na egzaminie
	- etap 6. Zdający "opuszcza" poczekalnię i "dołącza" do SESJI EGZAMINACYJNEJ
- 6. Zdający jest zobowiązany do zamknięcia wszystkich okien i aplikacji działających w tle, z wyłączeniem pliku excel, udostępnianego w aplikacji MS Teams jako kalkulatora finansowego. Otwarte okna i aplikacje są podstawą do usunięcia Zdającego z egzaminu.
- 7. Egzamin jest nagrywany. Podczas trwania egzaminu Zdający jest zobowiązany do utrzymywania włączonej kamery i mikrofonu. Kamera powinna być ustawiona tak, aby twarz od brody do czoła była w polu widzenia kamery.
- 8. Zdającego obowiązuje cisza w czasie egzaminu przystępuje do egzaminu w wyodrębnionym pomieszczeniu, bez obecności osób trzecich. Zarejestrowanie jakiejkolwiek rozmowy lub wypowiedzi i/lub pojawienie się osoby trzeciej w rejestrowanym nagraniu jest podstawą do wykluczenia Zdającego z egzaminu przez Komisję Egzaminacyjną.
- 9. Zdający nie może opuszczać stanowiska w trakcie trwania sesji egzaminacyjnej. W sytuacjach wyjątkowych, Zdający może opuścić swoje stanowisko za zgodą Komisji Egzaminacyjnej dla skorzystania z toalety. Zdający może oddalić się od stanowiska w trakcie ogłoszonej przerwy. Na czas przerwy, uczestnik może wyłączyć kamerę i mikrofon. Przed drugą częścią egzaminu Zdający przechodzi powtórną weryfikację, pokazując otoczenie do kamery.
- 10. Czat spotkania służy WYŁĄCZNIE do komunikowania się Komisji Egzaminacyjnej ze Zdającymi. Nie przewiduje się pytań od Zdających do Komisji Egzaminacyjnej w trakcie egzaminu. Zdający ma możliwość komunikowania się w sytuacjach awaryjnych z Komisją na indywidualnym czacie, dostępnym w aplikacji MS Teams.
- 11. Zdający jest zobowiązany do reagowania na komunikaty, w tym wezwania do zmiany zachowania, przychodzące od członków Komisji egzaminacyjnej. Brak reakcji na drugie wezwanie jest podstawą do wykluczenia z egzaminu.
- 12. W przypadku przerwy w transmisji sygnału audio i/lub wideo Zdający zobowiązany jest do przywrócenia połączenia, ponownego zalogowania do spotkania lub do zrestartowania komputera i ponownego dołączenie do spotkania. Nieobecność dłuższa niż 5 minut oznacza wykluczenie Zdającego z egzaminu. Jeśli przerwa w transmisji wyniknęła z zewnętrznej awarii

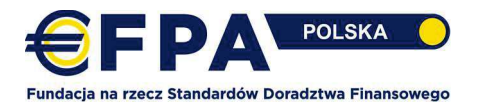

łącza internetowego, Zdający ma prawo złożyć wniosek o powtórne zdawanie egzaminu. Wniosek wymaga udokumentowania zewnętrznej przerwy w dostępie do internetu.

- 13. W sytuacji restartowania komputera i braku możliwości kontaktu z Komisją Egzaminacyjną poprzez czat, Zdający w sytuacji awaryjnej ma obowiązek natychmiast skontaktować się telefonicznie z Komisją egzaminacyjną.
- 14. Zdającego obowiązuje zasada "czystego biurka". Na biurku Zdający może mieć wyłącznie kalkulator, czystą kartkę papieru i długopis. Podczas rejestracji uczestnik zostanie poproszony o pokazanie kamerą otoczenia miejsca, w którym zdaje egzamin. Zarejestrowanie jakichkolwiek zewnętrznych pomocy i zasobów w rejestrowanym nagraniu jest podstawą do wykluczenia Zdającego z egzaminu przez Komisję Egzaminacyjną.
- 15. W trakcie trwania egzaminu Przedstawiciel Komisji Egzaminacyjnej, w uzasadnionych przypadkach, ma prawo wymagać od Zdającego wykonania obrazu ekranu i przesłania go do Komisji, a także powtórnego pokazania kamerą otoczenia miejsca, w którym zdaje egzamin.
- 16. W mało prawdopodobnej sytuacji, obniżonej stabilności łącza internetowego po stronie EFPA Polska, przedstawiciel Komisji Egzaminacyjnej może zdecydować o czasowym wyłączeniu pojedynczych kamer Zdających dla odciążenia łącza.
- 17. W mało prawdopodobnej sytuacji przerwy w dostępie do internetu po stronie EFPA Polska, egzamin zostanie powtórzony.
- 18. Przedstawiciel Komisji Egzaminacyjnej do komunikowania się podczas egzaminu z uczestnikami może używać czatu spotkania oraz mikrofonu. Treść czatu jest widoczna dla wszystkich osób uczestniczących w egzaminie i jest rejestrowana. Głosowo i na czacie podawana jest informacja o zakończeniu egzaminu i zamknięciu dostępu do edycji egzaminu. Komisja Egzaminacyjna może też komunikować się ze Zdającymi poprzez funkcję czatu indywidualnego w aplikacji MSTeams.
	- $\mathbf{I}$ . Jak dołączyć do spotkania egzaminacyjnego w aplikacji MS Teams:

Uwaga! Przed egzaminem obowiązkowo pobierz i zainstaluj na swoje urządzenie aplikację MS Teams. Korzystanie z MS Teams w oknie przeglądarki podczas egzaminu nie jest dozwolone.

## Krok 1:

Najpóźniej na min. 30 minut przed egzaminem zaloguj się do Microsoft Teams.

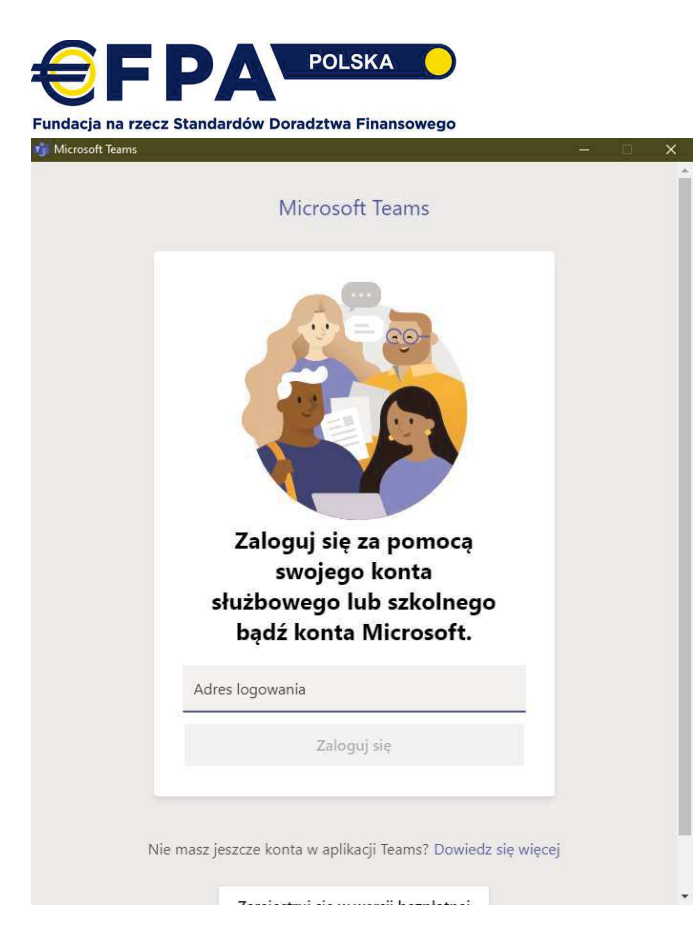

#### Krok 2:

Z menu po lewej stronie wybierz "Kalendarz":

> Po kliknięciu prawym przyciskiem myszki na Rejestracja, wybierz "Dołącz".

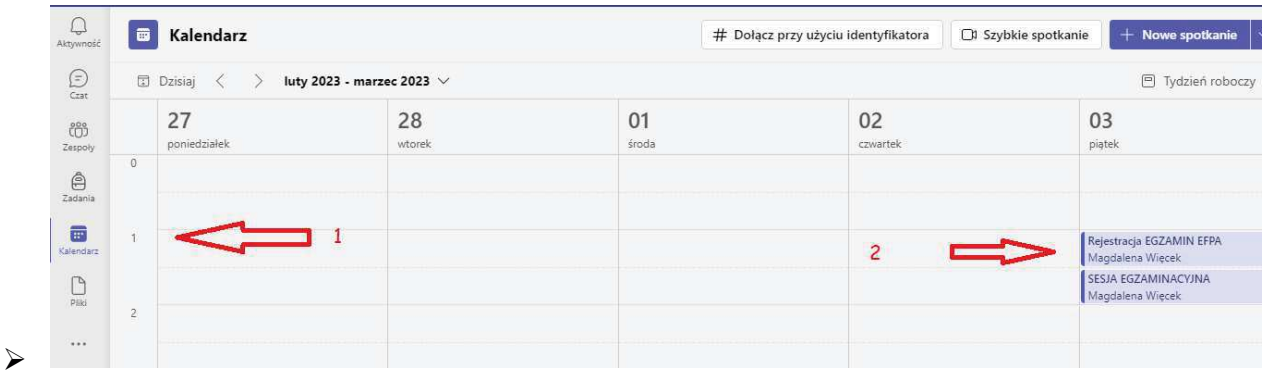

#### Krok 3:

> Wybierz opcję "Dołącz teraz"

Załącznik Nr 1 do Regulaminu Egzaminu EFPA

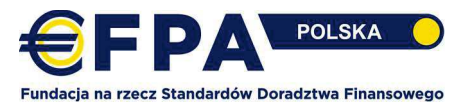

Załącznik Nr 1 do Regulaminu Egzaminu EFPA

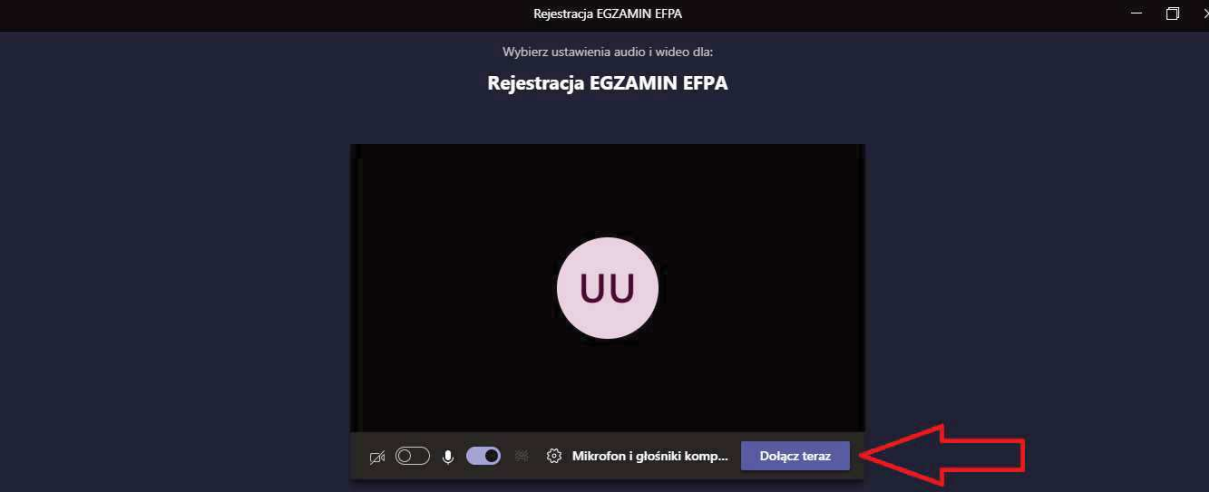

#### Krok 4:

> Na tym etapie znajdujesz się w "Poczekalni" i czekasz na dostęp do Pokoju REJESTRACJA, który zostanie udzielony Ci przez Egzaminatora

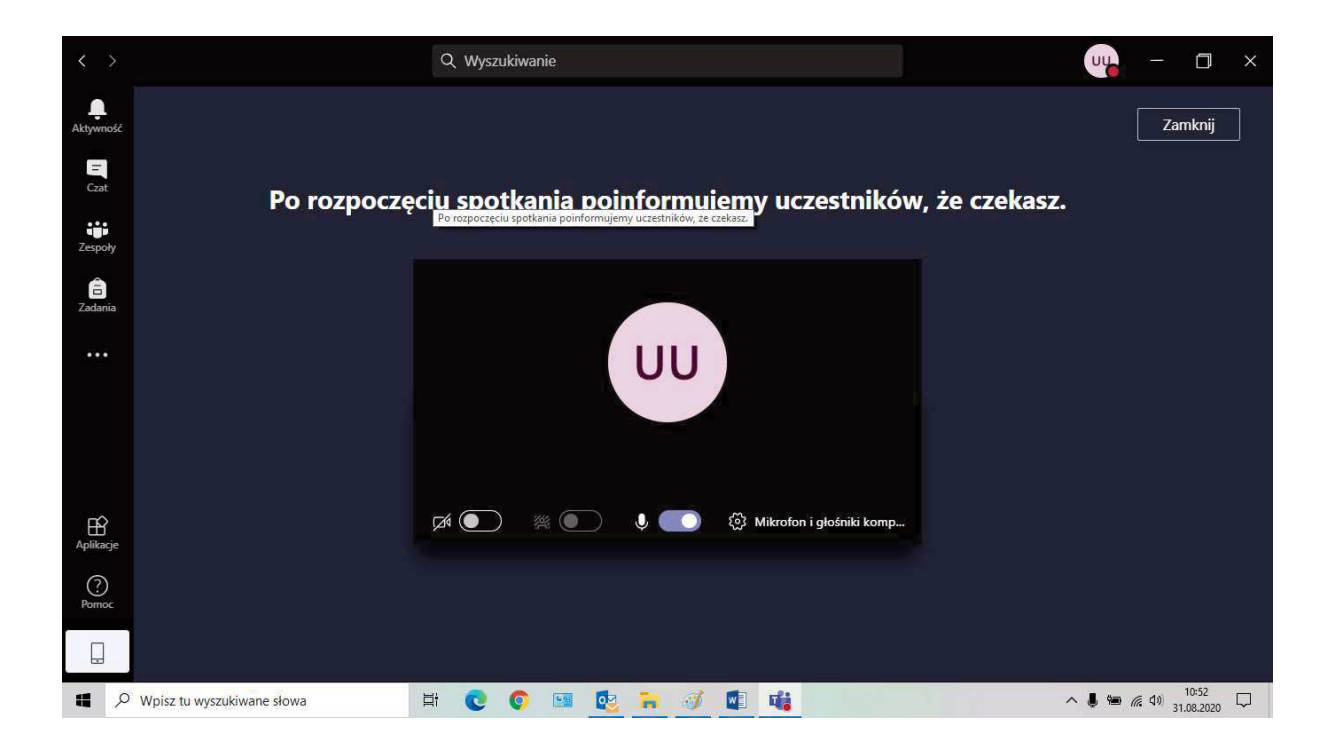

## Krok 5:

> Po uzyskaniu dostępu, zostaniesz poproszony o pokazanie dokumentu tożsamości i otoczenia miejsca pracy

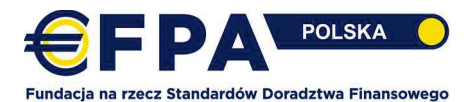

Krok 6: Egzaminator potwierdza formalną rejestrację, rozłączasz się z Pokojem REJESTRACJA klikając "Opuść"

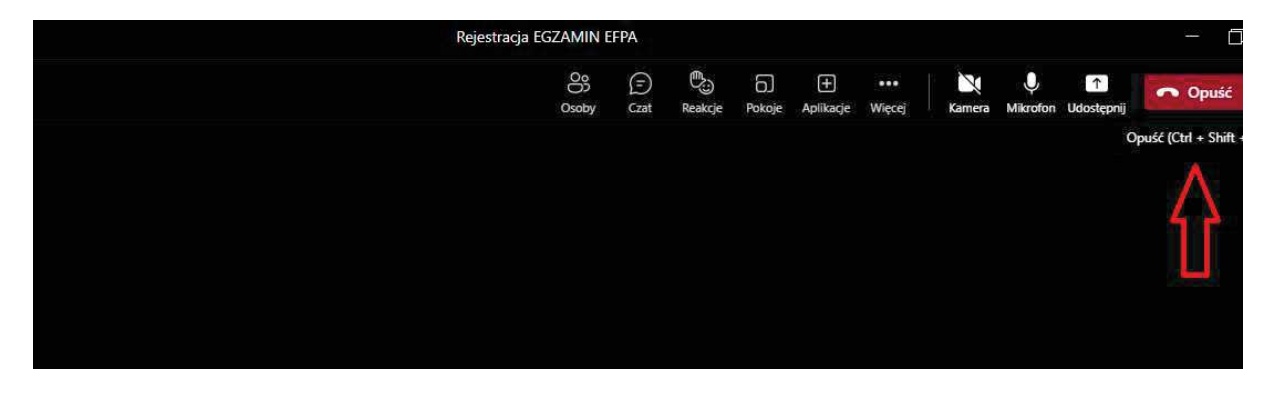

Krok 7: Po rozłączeniu z pokojem REJESTRACJA niezwłocznie dołączasz w kalendarzu MS Teams do SESJI EGZAMINACYJNEJ

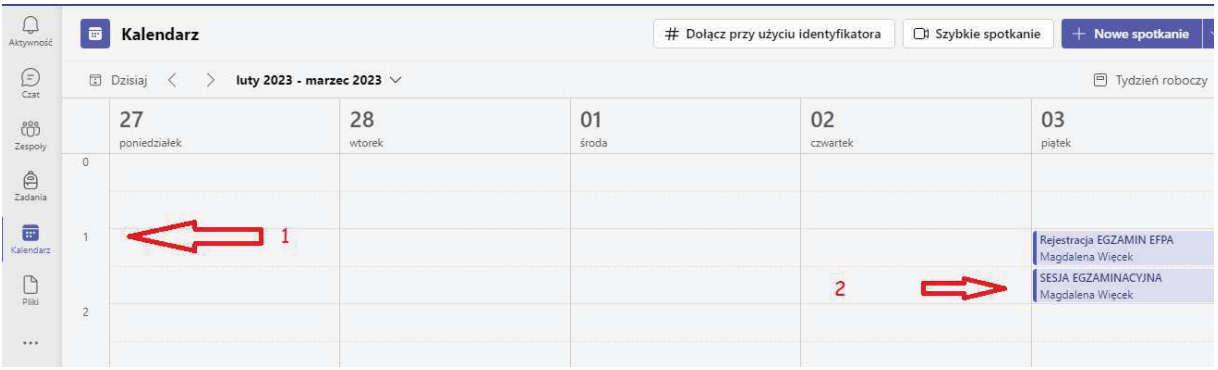

#### $II.$ Przebieg egzaminu w aplikacji MS Teams

- 1. Egzamin EFPA EFA składa się z 2 części:
- części testowej (czas trwania 2 godziny) oraz
- studium przypadku (czas trwania 3,5 godziny).
- 2. Egzamin EFPA EIP składa się z 1 części testowej (czas trwania 90 minut)
- 3. Egzamin EFPA ESG składa się z 1 części testowej (czas trwania 60 minut)
- 4. Egzamin EFPA EIA składa się z 1 części testowej (czas trwania 60 minut)